"Servicio Automático de Información de Terminal (Automatic Terminal Information Service en inglés) o ATIS, es una emisión continua de información en áreas terminales congestionadas. El ATIS contiene información esencial como información meteorológica, qué pistas están operativas, aproximaciones disponibles y cualquier otra información que los pilotos puedan necesitar, como NOTAMs. Normalmente el piloto escucha el ATIS antes de contactar con el controlador local. La principal misión del ATIS es quitar carga de trabajo a los controladores."

La idea es crear un sistema similar que reporta mediciones de calidad del aire en voz

## **Esquemas de posibles manera de funcionamiento**

trene of ir mutando Tomme media player ( Shraming Archivo por Xultimohera Si algo cambia según mas reglas +> ¿Como reportar promedios de mareira constan

## **log de intentos**

- 09:47 son0p| + vim /usr/share/festival/init.scm
- 09:52 son0p| + requiere sudo vim /usr/share/festival/init.scm
- 09:55 son0p| + resultado: SIOD ERROR: unbound variable : voice\_ked\_diphone
- 09:55 son0p| se verifica en init.scm el nombre de la voz

09:57 son0p| - se lee mejor la documentación, se encuentra que el punto para agregar la línea es en .festivalrc 09:57 son0p| - se deshace la edición y se edita .festivalrc

10:01 son0p| R/ SIOD ERROR: unbound variable : voice\_el\_diphone

10:02 son0p| - se intenta instala una voz disponible en ingles (en yay no se encuentra voz de español)

Se instala yay festival-english

Se intenta text2wave -o /tmp/report.wav /tmp/report.txt

Resulta en [1] 4967 segmentation fault (core dumped) text2wave -o /tmp/report.wav /tmp/report.txt

Se abandona 'Festival' y se intenta 'eSpeak'

Funciona: \$espeak "Estacion volker003 esta en verde" -v es-la -w /tmp/report.wav

Para transformar a mp3: espeak "Estacion volker003 esta en verde" -v es-la - stdout | sox - -C 256.2 /tmp/report.mp3

## **instalación liquidsoap**

En archlinux la instalación de liquidsoap se logra por medio del gestor de paquetes de ocaml → opam siguiendo indicaciones de <https://www.liquidsoap.info/doc-1.4.2/install.html>

\$yay -Rdsc ocaml opam

Luego se instala con las siguientes líneas

- opam init → Inicializarlo
- eval  $$(opam env) \rightarrow$  Activar en la consola actual
- \$opam install taglib mad lame vorbis cry samplerate liquidsoap → Instalar liquidsoap

## **Referencias**

<https://www.r-bloggers.com/text-to-speech-with-r/>

From: <https://wiki.unloquer.org/> -

Permanent link: **[https://wiki.unloquer.org/proyectos/agentes\\_calidad\\_aire/atis\\_aqa](https://wiki.unloquer.org/proyectos/agentes_calidad_aire/atis_aqa)**

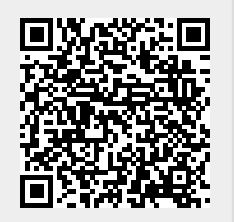

Last update: **2020/07/15 00:30**